## **Auswertung der Testentwicklungen mit Excel 2010**

Die Exceltabellen zur Auswertung der Filmtests aus Excel 2007 funktionieren genauso mit Excel 2010 oder höher. Der einzige Unterschied ist die Verwendung des Solvers in Excel 2007 und der Zielwertsuche in Excel 2010 oder höher im Tabellenblatt "N+-".

Nachdem Sie den Off-Set in Tabellenblatt "Auswertung" so bestimmt haben, dass sich für Zone I eine Dichte von 0,10 ergibt, kann in Tabellenblatt "N+-" der N-Wert der Entwicklung bestimmt werden. Bitte öffen Sie dazu das Tabellenblatt "N+-". Es erscheint die folgende Anzeige:

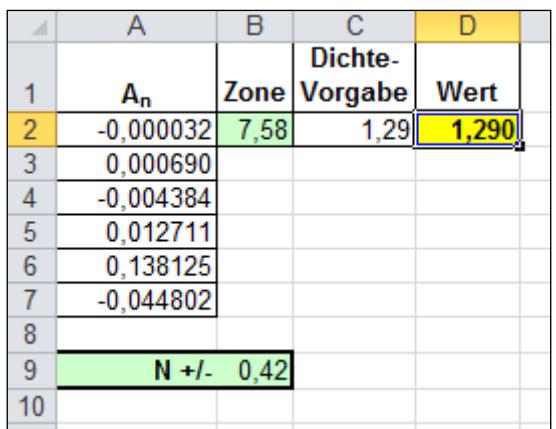

Bitte positionieren Sie der Kursor wieder auf Feld D2 und starten Sie die "Zielwertsuche" der "Was-wäre-wenn-Analyse" wie in der folgenden Abbildung gezeigt.

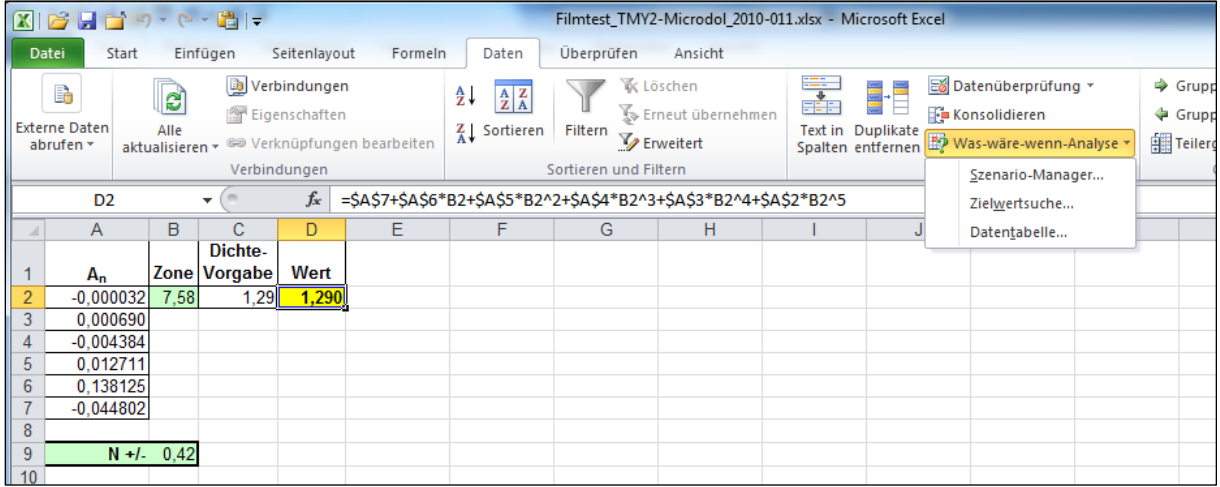

Es erscheint folgendes Eingabefenster, in das Sie dann die gezeigten Werte eingeben:

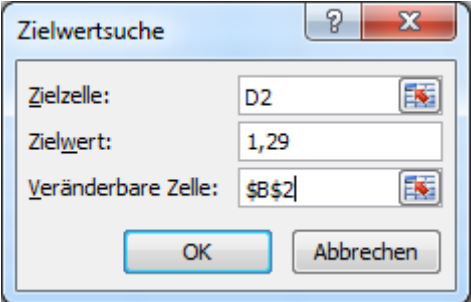

Mit "OK" starte die Berechnung.